# **MANUAL DE ORIENTAÇÃO - RECURSO DE CONCURSO**

1º Passo – Acesso a plataforma do concurso https://sgc.ifrn.edu.br

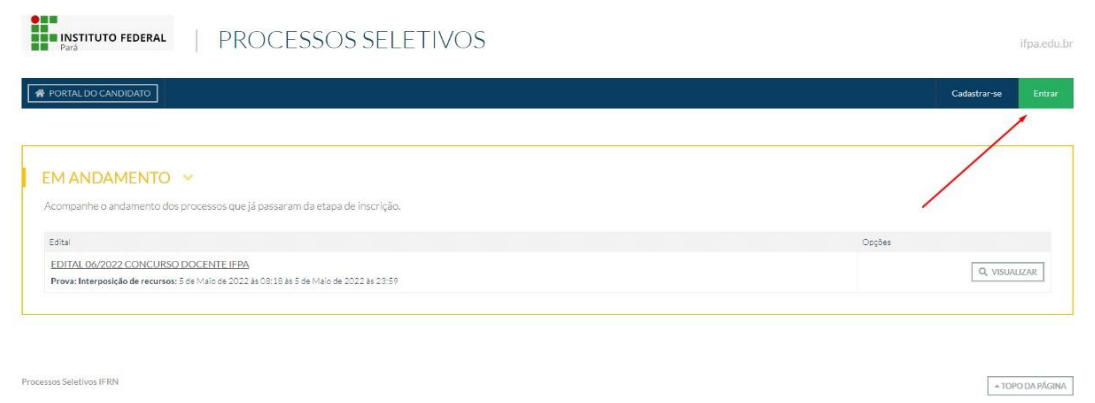

2º Passo – Informar dados CPF e senha do candidato depois clicar em salvar para conectar na Área do Candidato

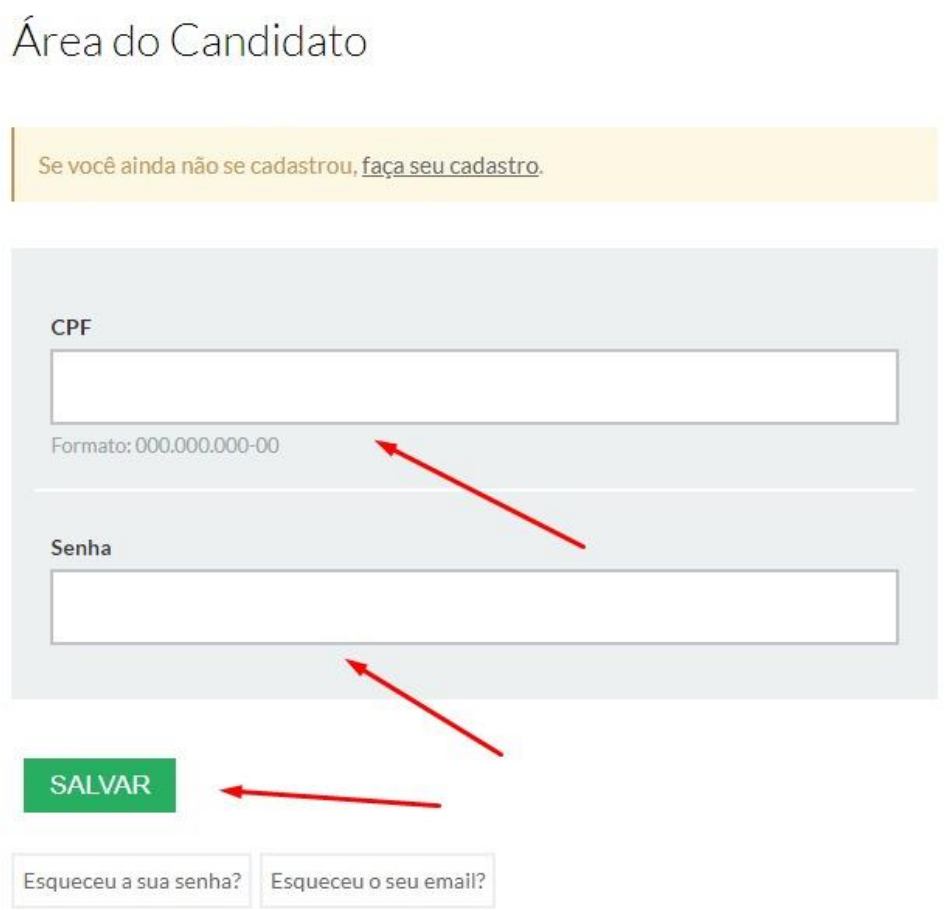

## 3º Passo – Escolher no menu Minhas Inscrições

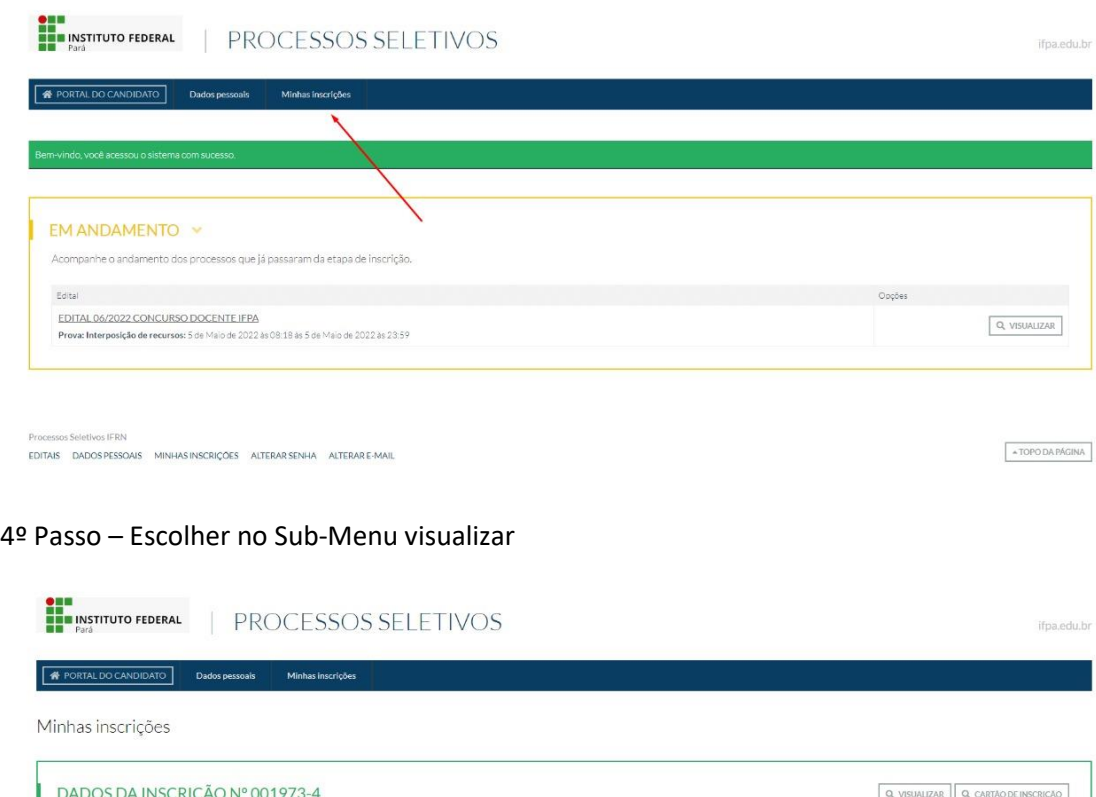

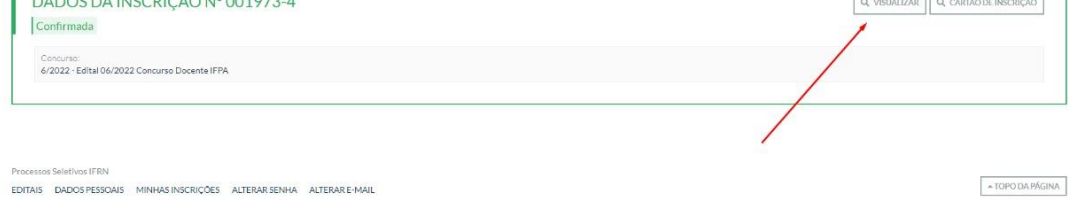

### 5º Passo – Selecione a Aba Provas

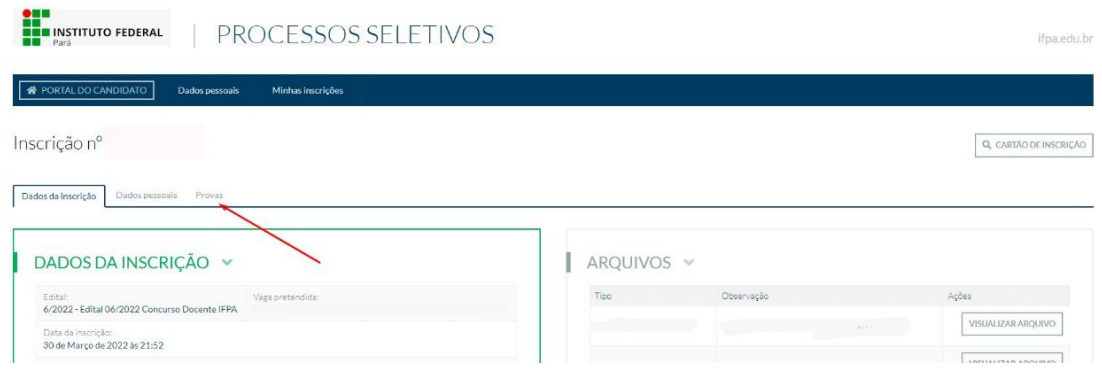

#### 6º Passo – Menu Recursos

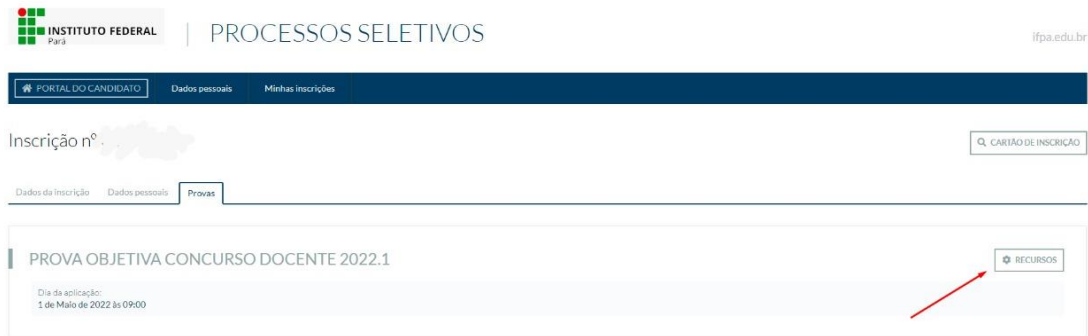

## 7º Passo – Menu Interpor Recurso

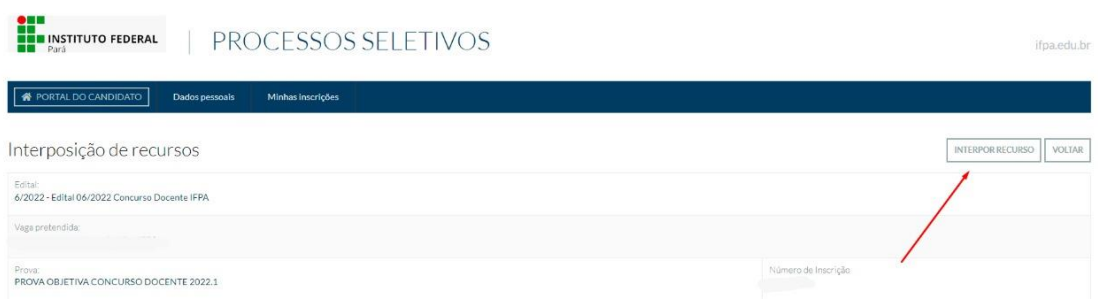

## 8º Passo – Escolha as alternativas para interpor recursos

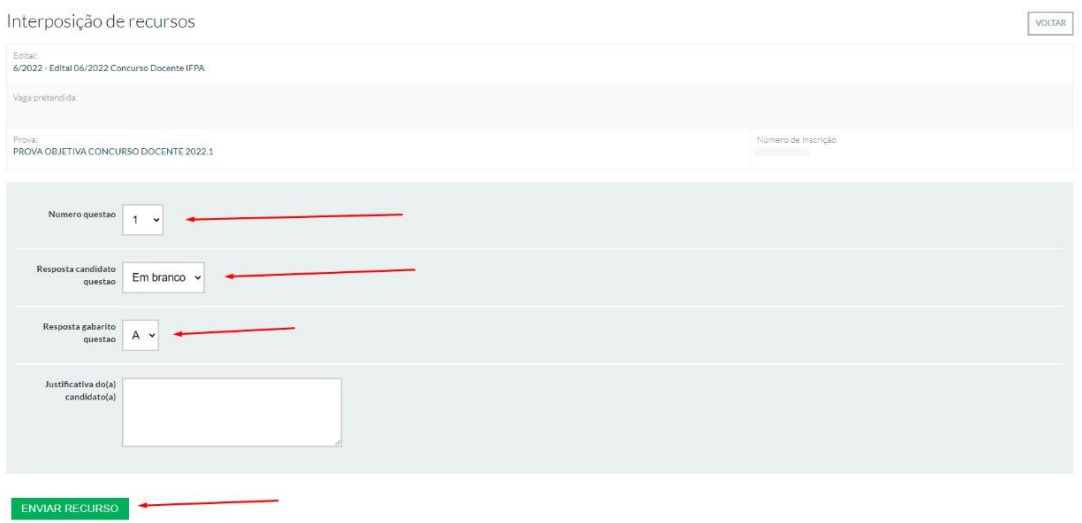